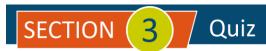

## List Management

| # | Question                                                                                                    | Answer A                                                                              | Answer B                                                                           | Answer C                                                                                                    | Answer D                                                                            |
|---|----------------------------------------------------------------------------------------------------|---------------------------------------------------------------------------------------|------------------------------------------------------------------------------------|----------------------------------------------------------------------------------------------------|-------------------------------------------------------------------------------------|
| 1 | Which list can you import into QuickBooks Online Plus from the Import Data screen?                                                                                                    | Products and<br>Services                                                              | Bills                                                                              | Employees                                                                                                    | Terms                                                                               |
| 2 | Which statement about the <b>Display Name</b> As field is true when adding a customer in QuickBooks Online?                                                                                                    | It is the only<br>required field in<br>the process                                    | It is displayed on<br>Invoices                                                     | It cannot be<br>different than the<br>customer's or<br>company's legal<br>name                                         | It is not used on Reports                                                           |
| 3 | One of your current <b>Customers</b> now becomes a <b>Vendor</b> by selling you products you are going to resell. When you set up their new vendor account, what cannot be the same as their customer account? | dba <b>Company</b><br><b>Name</b>                                                     | Display Name                                                                       | Account number                                                                                                    | All of these                                                                        |
| 4 | Which statement about merging vendor accounts is true?                                                                                                    | After two vendors<br>are merged, the<br>action cannot be<br>undone                    | To begin merging<br>two vendors, edit<br>the vendor record<br>you want to keep     | To merge one vendor record with another, change the Company Name or the First and Last names to match the other vendor | Vendors and Customers can be merged if their Display Name is the same               |
| 5 | Which of the following is true about adding a new account to the <b>Chart of Accounts</b> in QBO?                                                                                                    | Only the company accountant can add new accounts to the Chart of Accounts             | Only <b>Income</b> or <b>Expense</b> accounts can be added after the initial setup | Which account<br>type you select<br>will determine<br>what fields<br>appear                                            | Save Account<br>Under is an<br>optional selection                                   |
| 6 | Why would a company need to merge two accounts in the <b>Vendor</b> name list?                                                                                                    | Two different vendors provide similar products/services and there is no need for both | The vendor's company changes its name                                              | A vendor<br>company is sold<br>to a new owner                                                                          | Two similar entries were originally created for the same company                    |
| 7 | The <b>Customer</b> list is displayed alphabetically based on                                                                                                    | Company name                                                                          | Display Name                                                                       | Contact name                                                                                                    | Any field the user selects                                                          |
| 8 | To manually add a new account to the <b>Chart of Accounts</b> , (select all that apply)                                                                                                    | Open the <b>Chart of Accounts</b> and click New                                       | Click the + New<br>Button and Add<br>Account                                       | Click the Settings<br>Gear in the top<br>right and Add<br>Account                                                      | In the Category<br>field when<br>entering an<br>expense or check,<br>select "+ Add" |
| 9 | Which of the following is not a type of list in QBO?                                                                                                    | Products and<br>Services                                                              | Terms                                                                              | Payment Types                                                                                                    | Currency Types                                                                      |

| #  | Question                                                                                                    |      |       |  |
|----|----------------------------------------------------------------------------------------------------|------|-------|--|
| 10 | An account can be permanently removed from the <b>Chart of Accounts</b> in QBO if it has been removed?                                                                 | TRUE | FALSE |  |
| 11 | When entering the name "The Bike Store" into the <b>Display Name</b> field as a vendor, QBO will automatically move "The" to the end of the name, preceded by a comma. | TRUE | FALSE |  |
| 12 | The number of available accounts in the <b>Chart of Accounts</b> varies based on what level of service you have subscribed to in QBO.                                  | TRUE | FALSE |  |
| 13 | All types of accounts (Asset,<br>Liability, Income, Expense, etc.)<br>can have sub-accounts in the<br>Chart of Accounts.                                               | TRUE | FALSE |  |
| 14 | List items that are no longer needed but have been used in tractions can be made inactive.                                                                             | TRUE | FALSE |  |
| 15 | Lists that are being imported into QBO must have header labels across each column identifying the content for that column.                                             | TRUE | FALSE |  |

**IMPORTANT NOTE**: Because you are working with a "live" company Test Drive file, Intuit may change answers without notice. If you have questions or need assistance, reach out to the <u>bsnsAtlas.com</u> team in our private Facebook group at:

 $\underline{www.facebook.com/groups/bsnsAtlasBookkeepingBasics}$ 

## Project 1 Quiz Answers:

| 1. A | 5. C    | 9. D      | 13. TRUE  |
|------|---------|-----------|-----------|
| 2. A | 6. D    | 10. FALSE | 14. FALSE |
| 3. B | 7. B    | 11. FALSE | 15. FALSE |
| 4. A | 8. A, D | 12. TRUE  |           |